## **How to use VoIPstudio**

Note this is not required for the i21 Integration to work. You can use this to make calls from your PC or Mobile phone if you choose.

## **A. WINDOWS**

- 1. Open the VoIPstudio application.
- 2. Enter the email and Password.

3. In Enter number, enter the number you wanted to call and click the Call button.

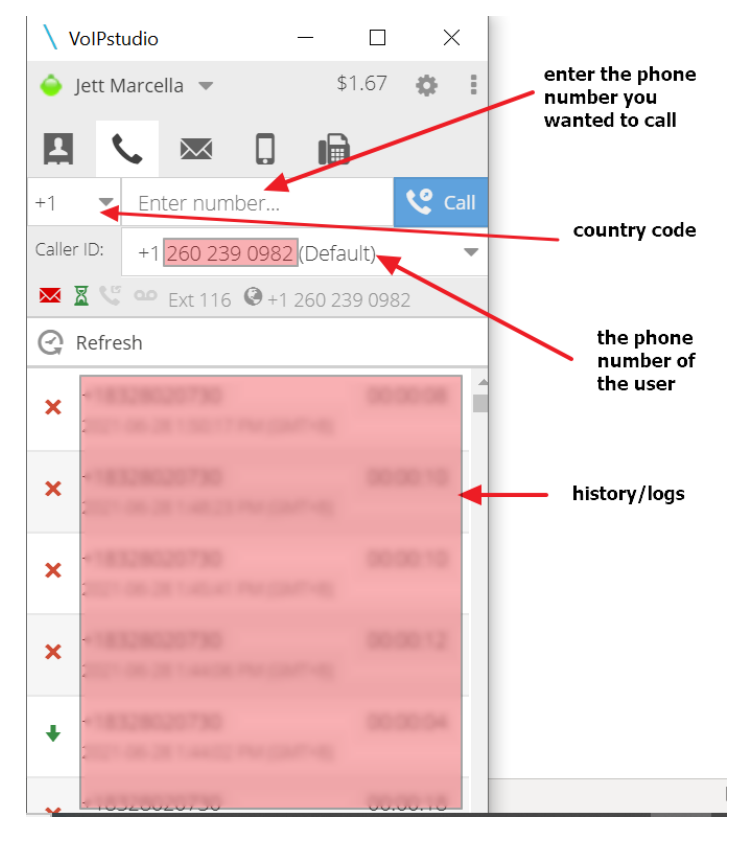

4. The entered number is now ringing.

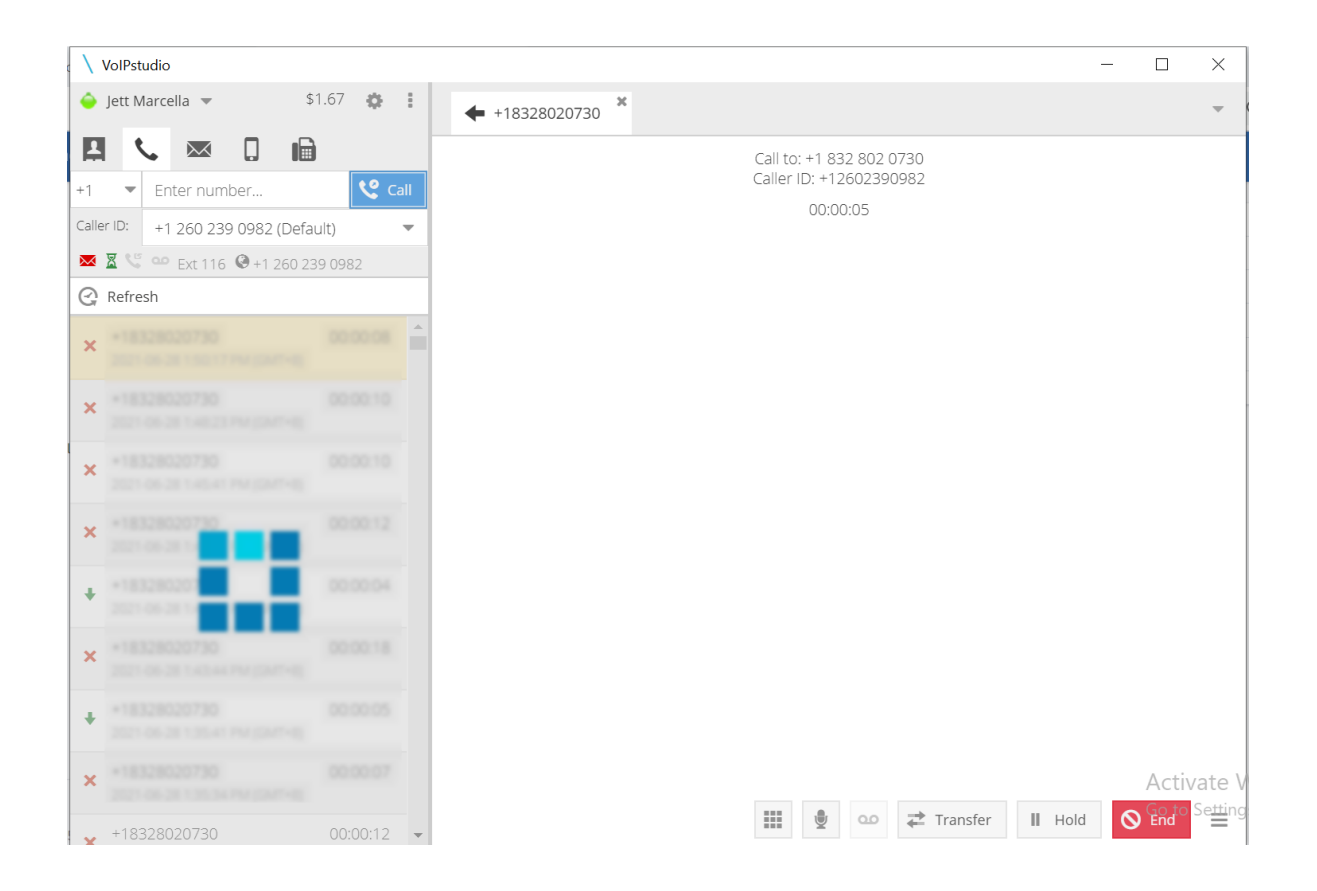

## **B. MOBILE**

- 1. Open the VoIPstudio application.
- 2. Enter the Email and Password.
- 3. In Enter number, enter the number you wanted to call.

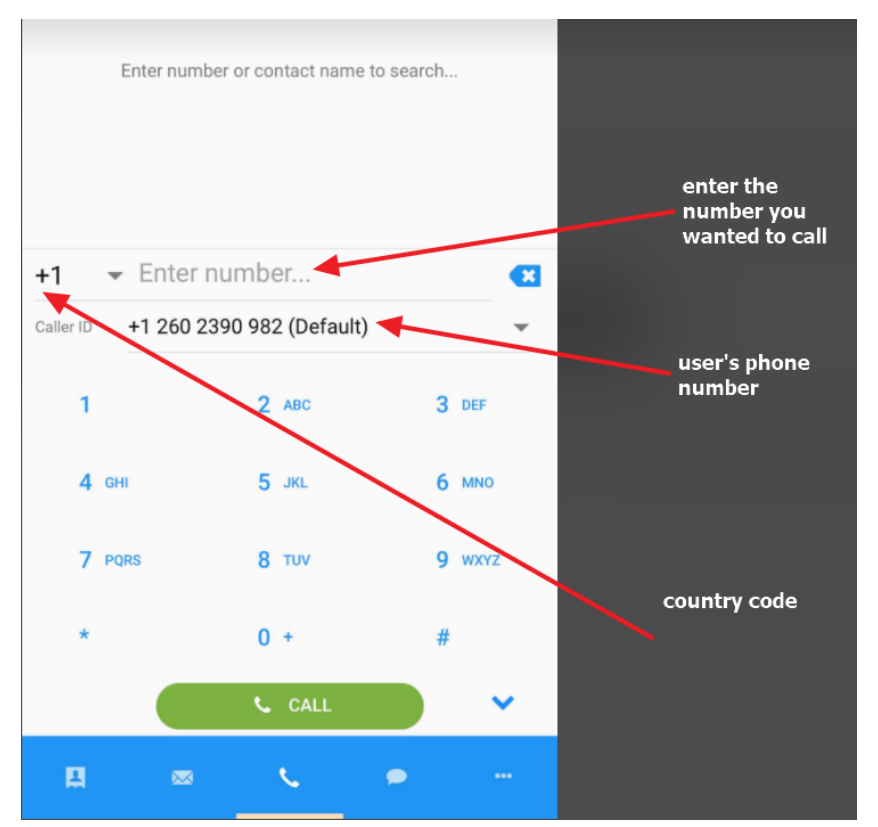

## 4. The entered number is now ringing

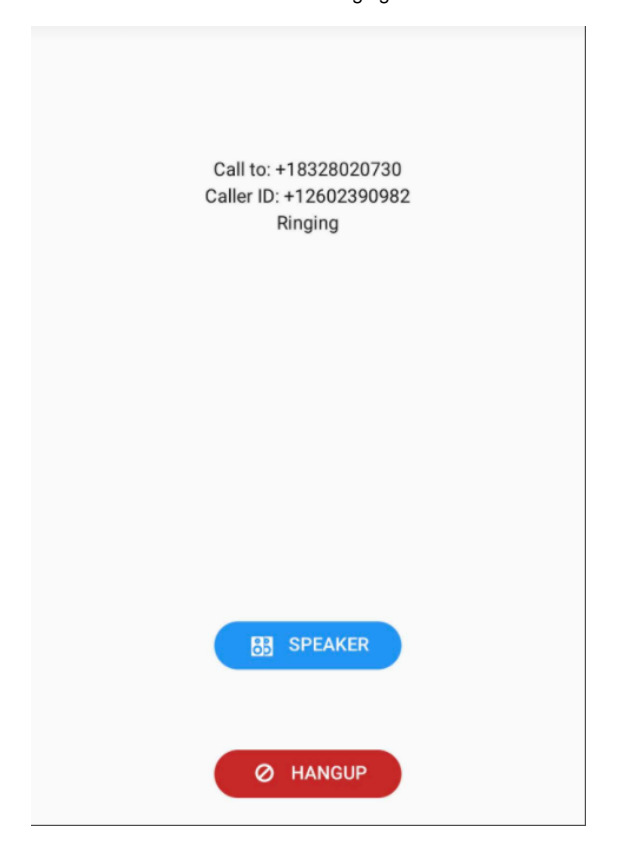

For the steps on how to use the VoIPstudio in i21, you can refer below link. [How to use VoIPstudio and display the Customer screen in i21](https://help.irelyserver.com/display/DOC/How+to+use+VoIPstudio+and+display+the+Customer+screen+in+i21)